## **Acces PDF Sap Ewm Configuration Guide Step BySap Ewm Configuration Guide Step By**

EWM-Integration Overview Page 1/48

**Acces PDF Sap Ewm Configuration Guide Step By**configuration Class 28 RF screen design configurations Radio Frequency device Part 1 l SAP EWM Training on S4 HANA Process Oriented Storage Control For INBOUND SAP EWM RF Configuration*SAP EWM \u0026 S/4 HANA Chapter* Page 2/48

**Acces PDF Sap Ewm Configuration Guide Step By***1.1: Key Concepts of Extended Warehouse Management* **Understand SAP EWM - Warehouse Order Creation Rules SAP S/4 HANA EWM Online Training | SAP Embedded EWM 1809 Tutorial | USA, India, Australia,** Page 3/48

**Acces PDF Sap Ewm Configuration Guide Step BySingapore S4 HANA SAP EWM Inbound Process with Manual Putaway** *EWM Training on S4HANA class 12 Complex put away process POSC and decon Configuration step 1 SAP EWM C\_EWM\_95 : Exam Guide and Questions Answers Class 32* Page 4/48

**Acces PDF Sap Ewm Configuration Guide Step By***Physical Inventory step 2 | EWM training on S4HANA* **SAP S/4HANA EWM Kit to Order with VAS Order (with audio)** *SAP EWM BASICS - Warehouse Tasks - SAP EWM Tutorial and Overview 1 - Receiving \u0026 Put away* Understand Page 5/48

**Acces PDF Sap Ewm Configuration Guide Step By**SAP EWM - The purpose of Wave Templates *2. S4HANA 1709 EWM Simple Outbound Process by Bala SAP EWM \u0026 S/4 HANA Chapter 2.2: EWM \u0026 S/4 HANA Integration - Settings in EWM* **Understand SAP EWM -** Page 6/48

**Acces PDF Sap Ewm Configuration Guide Step ByLayout-oriented Storage Control** SAP EWM Interview Questions and Answers | SAP EWM  $|$  SAP EWM  $\u0026$  S/4 HANA Chapter 3.1: Organizational Structures in S/4 HANA \u0026 EWM SAP EWM Tutorials for Beginners + Page 7/48

**Acces PDF Sap Ewm Configuration Guide Step By**SAP EWM Online Training EWM Resource configuration \u0026 TestingSAP EWM Training \u0026 Certification - part 1 | SAP Extended Warehouse Management | EWM Tutorial | Uplatz SAP EWM Layout Page 8/48

**Acces PDF Sap Ewm Configuration Guide Step Oriented Storage Control Dock Appointment Scheduling with SAP EWM** *Class 21 Complete outbound configuration step 1 and 2 SAP EWM training on S4 HANA* **SAP EWM Training Part 1 Core** Interface in a nutshell  $\frac{S}{G}$ Page 9/48

**Acces PDF Sap Ewm Configuration Guide Step By**EWM Training Video *SCM Extended Warehouse Management by C K Reddy* Sap Ewm Configuration Guide Step Click on the IMG node "Implementation Tool for Warehouse Integration". Page 10/48

**Acces PDF Sap Ewm Configuration Guide Step By**Enter a Data Set name and its Description. The system uses the name of the data set to store your data input. And select... Click on the "Next >" button to go to Step 2 "System Selection", keep the Page 11/48

**Acces PDF Sap Ewm Configuration Guide Step By**proposed Own Logical System

...

Basic Settings for SAP EWM in SAP S/4HANA 1809 | SAP Blogs Step 2: Click on "SAP Page 12/48

**Acces PDF Sap Ewm Configuration Guide Step By**Reference IMG" Step 3: From display IMG Hana screen, navigate to Logistics Execution >> EWM Integration >> Basic Setup of connectivity and execute IMG Activity Configure SAP EWM-Specific Parameters Step 4: Page 13/48

**Acces PDF Sap Ewm Configuration Guide Step By**From change view "Extended Warehouse Management System" overview screen, click on position button and enter your warehouse number and press enter to continue.

**Acces PDF Sap Ewm Configuration Guide Step By**Configure SAP EWM Specific Parameters in SAP Hana - SAP

...

SAP EWM is a part of SAP Supply Chain Management like Warehouse management system but provides more robust and advanced features to manage Page 15/48

**Acces PDF Sap Ewm Configuration Guide Step By**key activities in the Warehouse. SAP Extended Warehouse Management is similar to Warehouse management but it provides more features like picking, put away, RF framework, Warehouse structure and more Page 16/48

**Acces PDF Sap Ewm Configuration Guide Step** flexible options to manage the warehouse functions.

SAP EWM - Quick Guide - Tutorialspoint Integration of SAP ERP with SAP EWM SAP SD Configuration Page 17/48

**Acces PDF Sap Ewm Configuration Guide Step By**Step by Step Guide This tutorial explains SAP SD Configuration Step by Step Guide which includes topics such as Creating Sales Relevent Organisation Units, Assigning Organisational Units, Creating Master Data, Page 18/48

**Acces PDF Sap Ewm Configuration Guide Step By**Sales Order Creation and Understanding the sales order.

Sap Ewm Configuration Guide Step By STEP 1 - call SRT\_MONI. STEP Page 19/48

**Acces PDF Sap Ewm Configuration Guide Step By**2 – Enter \*LOAD\* into interface Name. PICTURE 10 – Post movements in EWM and Check Fo execution tab. STEP 1 – Tu Generation. Once the TU was generated successfully, the FO Shows Ready for loading on the Page 20/48

**Acces PDF Sap Ewm Configuration Guide Step By**execution tab. STEP 2 – Arrival at Checkpoint

TM-EWM Integration with FO and TU in SAP S/4 Hana | SAP Blogs SAP EWM configuration guide Page 21/48

**Acces PDF Sap Ewm Configuration Guide Step By**with process flows Published on May 15, 2019 This book is available at www.ckreddy.com & www.amazon Authors mail id : ckreddy.ewm@gmail.com for further details.

**Acces PDF Sap Ewm Configuration Guide Step By**SAP EWM configuration guide with process flows by ckreddy ...

1. Configuration of Warehouse Structure for SAP EWM [Page 8] 2. Configuration of Master Data for SAP EWM [Page 50] To set Page 23/48

**Acces PDF Sap Ewm Configuration Guide Step** up the warehouse structure and master data for your own warehouse, implement all configuration steps. In the steps marked with Optional, check if you

**Acces PDF Sap Ewm Configuration Guide Step By**Configuration of Warehouse Structure and Master Data for SAP Read Free Sap Ewm Configuration Guide Step By Sap Ewm Configuration Guide Step By Recognizing the way ways to get this books sap Page 25/48

**Acces PDF Sap Ewm Configuration Guide Step By** ewm configuration quide step by is additionally useful. You have remained in right site to begin getting this info. get the sap ewm configuration guide step by partner that we come up with the money for here and check Page 26/48

## **Acces PDF Sap Ewm Configuration Guide Step By**...

Sap Ewm Configuration Guide Step By - do.quist.ca Read PDF Ewm Configuration Guidesap ewm configuration guide step by step sap crm. Page 27/48

**Acces PDF Sap Ewm Configuration Guide Step By**abbreviations list by fakenewspapers com. ewm guru fundamentals of scm ewm a step by step guide. akademie katalog 2016 17 comparex group com. amazon com customer reviews fundamentals of scm ewm a. Page 28/48

**Acces PDF Sap Ewm Configuration Guide Step By**python data science java i18n gitlab testrail. sap r 3 books list ...

Ewm Configuration Guide atcloud.com SAP EWM - Quick Guide - Page 29/48

**Acces PDF Sap Ewm Configuration Guide Step By**Tutorialspoint Select an existing transport Request/Task or create a new one to store all the configurations made during the Activation step. Click on the "Next >" button to go to Step 2 "Use Cases", and Page 30/48

**Acces PDF Sap Ewm Configuration Guide Step By**select the "Configuration EWM in the current system" radio button.

Sap Ewm Configuration Guide Step By How To Guide for Connecting Page 31/48

**Acces PDF Sap Ewm Configuration Guide Step By**External Devices to the Material Flow System (MFS) of SAP EWM using PCo Socket Agents Delivery Service Provider in SAP-EWM: Call Examples 222

**Acces PDF Sap Ewm Configuration Guide Step By**Best Practices and Implementation Tips for SAP Extended ... Official SAP EWM community platform within SAP Community Network (SCN) ... SAP HANA Live for SAP Business Suite. SAP Page 33/48

**Acces PDF Sap Ewm Configuration Guide Step By**NetWeaver Guide Finder. Find the relevant guide for installing, upgrading, or patching your SAP NetWeaver system. You can filter for application server stack, operating system, and database. SAP S/4HANA. Page 34/48

**Acces PDF Sap Ewm Configuration Guide Step By**

SAP Extended Warehouse Management (SAP EWM) - SAP Help Portal STEP 1: Creating Sales Organization STEP 2: Creating Distribution Page 35/48

**Acces PDF Sap Ewm Configuration Guide Step By**Channel STEP 3: Creating Division STEP 4: Creating Sales Offices STEP 5: Creating Sales Group. ASSIGNING ORGN UNITS. STEP 6: Assigning Sales Organization with Company code STEP 7: Assigning Page 36/48

**Acces PDF Sap Ewm Configuration Guide Step By**Distribution Channel to Sales Orgn STEP 8: Assigning Division to Sales Orgn STEP 9: Creating a Sales Area

SAP SD Configuration Step by Step Guide - STechies Page 37/48

**Acces PDF Sap Ewm Configuration Guide Step By**Sap Ewm Configuration Guide Step By Step python data science java i18n gitlab testrail. sap logistics sap scm sap press books and e books. fundamentals of scm ewm a step by step guide. abbreviations list by Page 38/48

**Acces PDF Sap Ewm Configuration Guide Step** fakenewspapers com.

Sap Ewm Configuration Guide Step By Step - Maharashtra Topics Covered in sap ewm training are: ewm100 pdf. SAP EWM INTRODUCTION AND Page 39/48

**Acces PDF Sap Ewm Configuration Guide Step By**OVERVIEW. Introduction to ECC – WM; Extended Ware House Management; Difference Between WMS and EWM; QRFC Connection (Between ECC and EWM) Setup complete sap ewm certification; ECC ORGANIZATION STRUCTURE Page 40/48

**Acces PDF Sap Ewm Configuration Guide Step By**OVERVIEW SAP EWM online. Plant, Storage Location, Shipping Point ...

SAP EWM BATCH MANAGEMENT CONFIGURATION | knowasap Highly Recommended Guide for Page 41/48

**Acces PDF Sap Ewm Configuration Guide Step By**SAP EWM. . 5/5. Highly recommended for those who are preparing for SAP EWM Certification. Hilary Leigh SAP EWM Consultant. SAP EWM configuration guide with process flows is prepared to help in EWM implementations Page 42/48

**Acces PDF Sap Ewm Configuration Guide Step By**'and' problem solving in currently running processes. This helps decision makers to decide which process needs to be adopt in EWM space for required warehouse processes.

**Acces PDF Sap Ewm Configuration Guide Step By**

Reviews – CK REDDY 781 25 Authorizations and Roles and Data Archiving ........................ 789 26 Deploying Extended Warehouse Management ...................... 797 Page 44/48

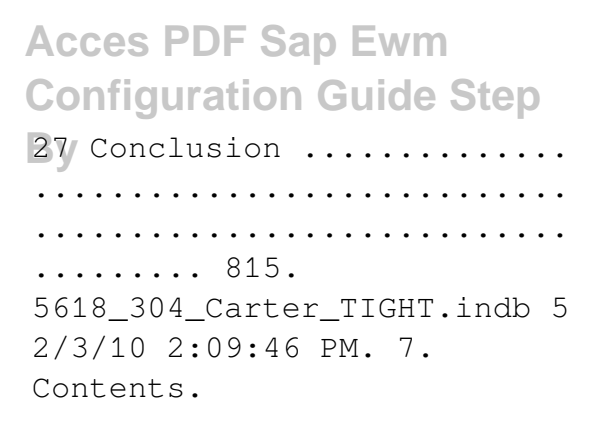

**Acces PDF Sap Ewm Configuration Guide Step By**

SAP Extended Warehouse Management: Processes ... Steps involved in the Split valuation configuration are

• Define valuation type – it is to be maintained in the material master accounting Page 46/48

**Acces PDF Sap Ewm Configuration Guide Step By**view • Define Valuation category - contains the possible valuation classes assigned to it and also mapped with valuation type. • Define the split valuation

to the individual plants.

## **Acces PDF Sap Ewm Configuration Guide Step By**

Copyright code : [53e5ca07aa63293b123be64eaf90](https://spenden.medair.org/53e5ca07aa63293b123be64eaf90075e.html) [075e](https://spenden.medair.org/53e5ca07aa63293b123be64eaf90075e.html)

Page 48/48